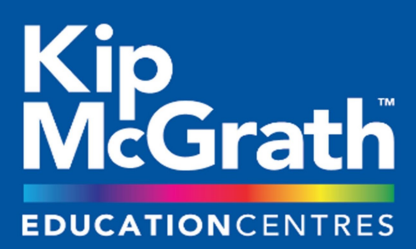

## **WORKING TOGETHER**<br>TO HELP STUDENTS REACH THEIR **FULL POTENTIA**

## **Accessing Flexi DIY Lessons**

Accessing your Flexi DIY lessons has never been easier. To help you utilise our online tutoring platform, we have put together this guide to walk you through the process.

## What do you need?

- A computer / laptop with Google Chrome
- Your child's log in username and password

Open "Google Chrome" and go to "www.dublintutoring.ie". Click the "Student Login" tab.

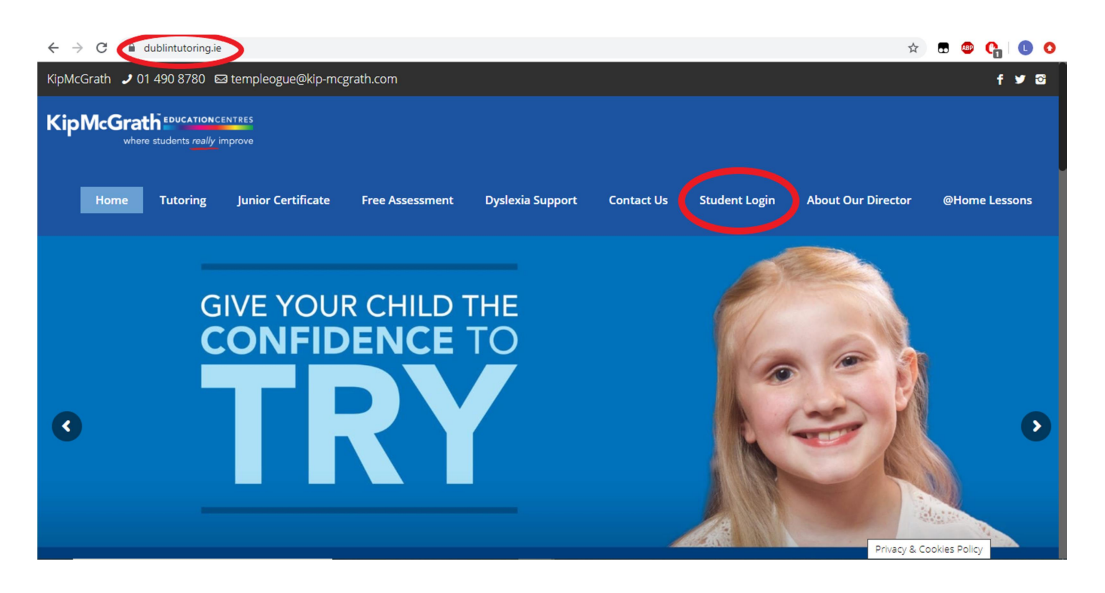

The student must enter their "Username" and "Password" in the appropriate box and then click "Login". (Contact us as per the contact details below if have not got your login details)

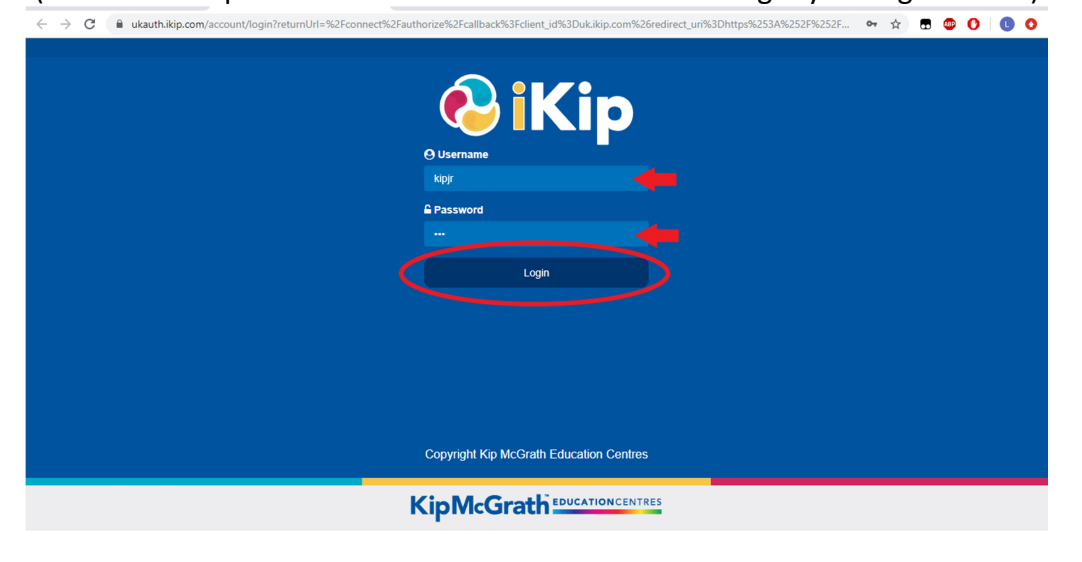

Once you have logged-in, click the "Student Sessions" box to view your class details.

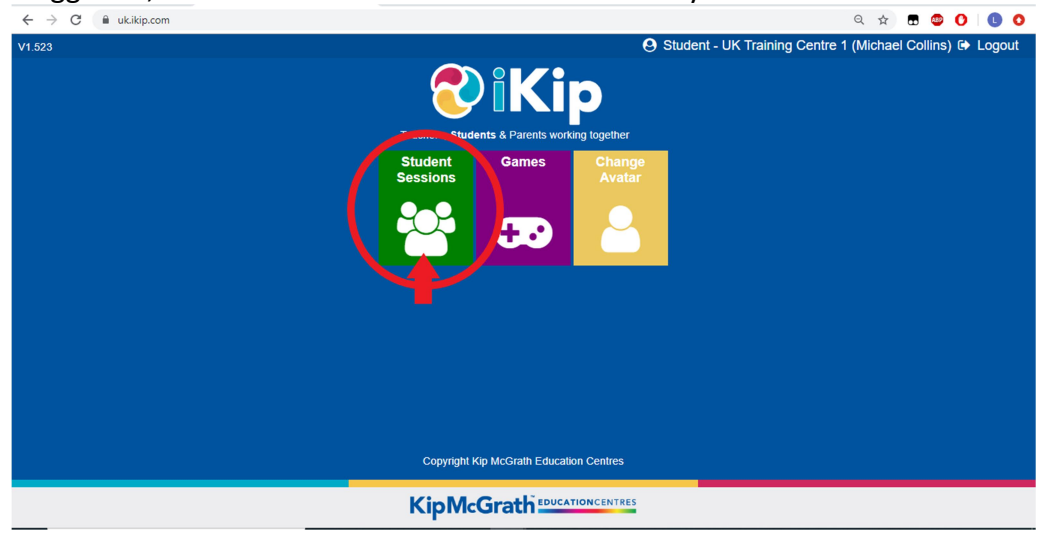

All of your session details (current and coming week) can be viewed here, included the lesson type, subject, date and time. If you have a current lesson to access, click the start button as pictured below.

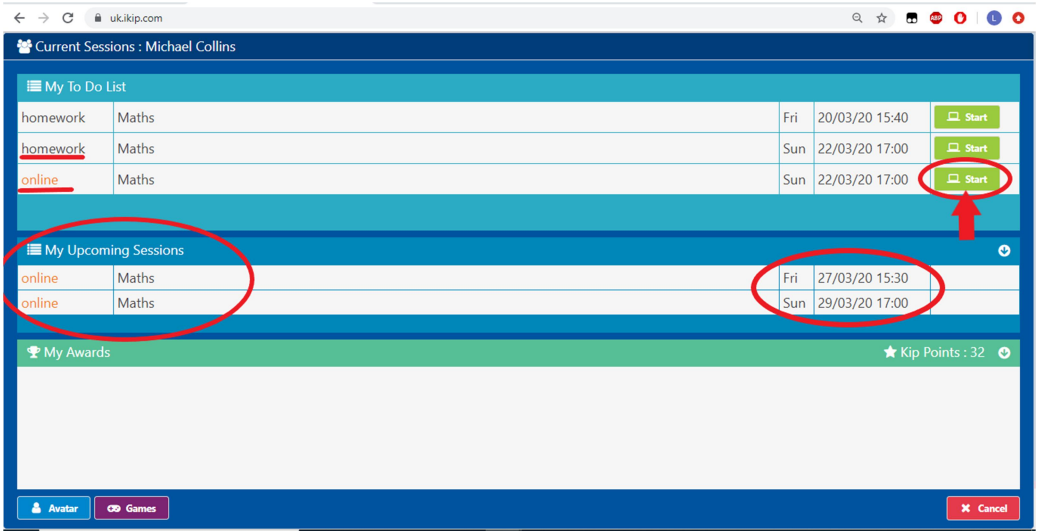

Kind regards,

Sarah Davies **Director** Kip McGrath Templeogue & Rathfarnham (01) 490 8780 templeogue@kip-mcgrath.com www.dublintutoring.ie/home\_lessons